## EXEMPLE QUI ILLUSTRE LA REGRESSION MULTIPLE ´

## FRÉDÉRIC BERTRAND ET MYRIAM MAUMY

Je vais traiter cet exemple sans me servir de R ou de Minitab et faire tous les calculs "à la main" pour vous montrer au moins une fois dans ce cours comment on applique les formules mathématiques qui sont données dans ce cours.

Les données présentées dans le tableau ci-dessous concernent 9 entreprises de l'industrie chimique. On cherche à établir une relation entre la production  $y_i$ , les heures de travail  $x_{i1}$  et le capital utilisé  $x_{i2}$ .

On fait donc l'hypothèse d'un modèle de régression multiple avec 2 variables explicatives, c'est-à-dire en notation vectorielle :

$$
\vec{y} = \beta_0 \vec{1} + \beta_1 \vec{x}_1 + \beta_2 \vec{x}_2 + \vec{\varepsilon}
$$

ou encore en notation matricielle :

$$
\mathbf{y} = \mathbf{X}\beta + \varepsilon
$$

où

$$
\mathbf{y} = \begin{bmatrix} 60 \\ 120 \\ 190 \\ 250 \\ 300 \\ 360 \\ 360 \\ 430 \\ 440 \end{bmatrix}, \quad \mathbf{X} = \begin{bmatrix} 1 & 1100 & 300 \\ 1 & 1200 & 400 \\ 1 & 1500 & 400 \\ 1 & 1520 & 510 \\ 1 & 1620 & 590 \\ 1 & 1800 & 600 \\ 1 & 1820 & 630 \\ 1 & 1800 & 610 \end{bmatrix}, \quad \beta = \begin{bmatrix} \beta_0 \\ \beta_1 \\ \beta_2 \end{bmatrix}, \quad \varepsilon = \begin{bmatrix} \varepsilon_1 \\ \varepsilon_2 \\ \varepsilon_3 \\ \varepsilon_4 \\ \varepsilon_5 \\ \varepsilon_6 \\ \varepsilon_7 \\ \varepsilon_8 \\ \varepsilon_9 \end{bmatrix}.
$$

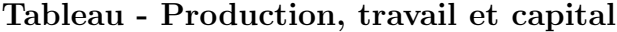

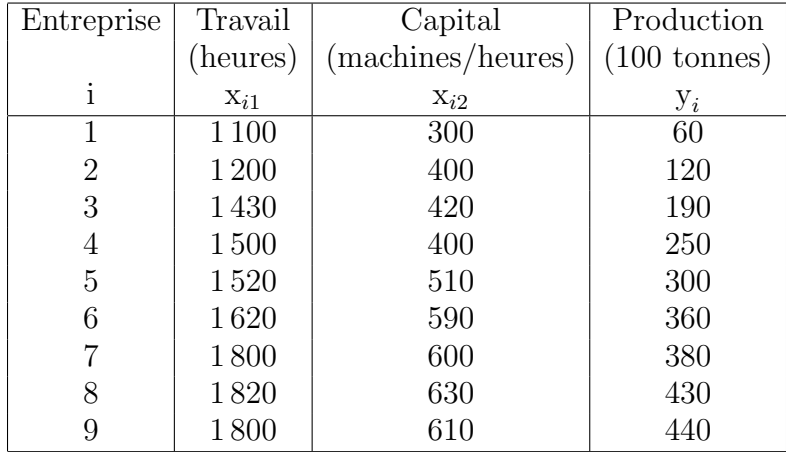

Il s'agit de calculer le vecteur des estimateurs  $\hat{\beta}$ défini par l'égalité suivante :

$$
\hat{\beta} = (\mathbf{X}'\mathbf{X})^{-1}\mathbf{X}'\mathbf{y}.
$$

Pour cela, on calcule :

$$
(\mathbf{X}'\mathbf{X}) = \begin{bmatrix} 9 & 13790 & 4460 \\ 13790 & 21672100 & 7066200 \\ 4460 & 7066200 & 2323600 \end{bmatrix}
$$

$$
(\mathbf{X}'\mathbf{X})^{-1} = \begin{bmatrix} 6,304777 & -0,007800 & 0.011620 \\ -0,007800 & 0.000015 & -0.000031 \\ 0.011620 & -0.000031 & 0.000072 \end{bmatrix}
$$

et :

$$
\mathbf{X}'\mathbf{y} = \left[ \begin{array}{c} 2530 \\ 4154500 \\ 1378500 \end{array} \right].
$$

On obtient ainsi :

$$
\hat{\beta} = \begin{bmatrix} \hat{\beta}_0 \\ \hat{\beta}_1 \\ \hat{\beta}_2 \end{bmatrix} = (\mathbf{X}'\mathbf{X})^{-1}\mathbf{X}'\mathbf{y} = \begin{bmatrix} -437, 71 \\ 0, 336 \\ 0, 41 \end{bmatrix}.
$$

 $L'$ équation de l'hyperplan des moindres carrés est donc donnée par :

 $\hat{y}(x_1, x_2) = -437.71 + 0.336 x_1 + 0.41 x_2$ 

On peut également calculer :

$$
s^{2} = \frac{\sum (y_{i} - \hat{y}_{i})^{2}}{n - p} = \frac{3194}{6} = 532.
$$

On peut alors calculer :

$$
s^{2}(\hat{\beta}) = s^{2}(\mathbf{X}'\mathbf{X})^{-1} = 532 \begin{bmatrix} 6,304\,777 & -0,007\,800 & 0.011\,620 \\ -0,007\,800 & 0.000\,015 & -0.000\,031 \\ 0.011\,620 & -0.000\,031 & 0.000\,072 \end{bmatrix}
$$

$$
= \begin{bmatrix} 3\,355.56 & -4,152 & 6,184 \\ -4,152 & 0,008 & -0,016 \\ 6,184 & -0,016 & 0,038 \end{bmatrix}
$$

Les écart-types  $s\left(\hat{\beta}_j\right)$  des estimateurs  $\hat{\beta}_j$  sont alors donnés par les racines carrées des éléments diagonaux de cette matrice. On a ainsi :

$$
s\left(\hat{\beta}_0\right) = 57,93
$$
  
\n
$$
s\left(\hat{\beta}_1\right) = 0,08966
$$
  
\n
$$
s\left(\hat{\beta}_2\right) = 0,1961.
$$

## On va maintenant réaliser des tests.

Il faut donc s'intéresser à la normalité des résidus afin de savoir si les décisions que nous allons prendre sont légitimes ou non.

On obtient à l'aide de Minitab :

Test de normalité de Anderson-Darling  $A-Carré : 0,324$ Valeur de P : 0,449

On ne peut donc pas rejeter l'hypothèse nulle de normalité au seuil  $\alpha =$ 5%.

Afin de tester l'hypothèse nulle :

$$
H_0: \beta_j = 0
$$

contre l'hypothèse alternative :

$$
H_1: \beta_j \neq 0,
$$

il s'agit de calculer les statistiques suivantes :

$$
t_c = \frac{-437.71}{57.93} = -7.56
$$

$$
t_c = \frac{0.336}{0.08966} = 3.75
$$

$$
t_c = \frac{0.41}{0.1961} = 2.09
$$

pour respectivement j=0, j= 1 et j= 2. Comme la valeur critique est donnée par  $t_{0.025:6} = 2.45$ , on rejette l'hypothèse nulle au seuil de signification  $\alpha = 0.05$  pour  $j= 0$  et  $j= 1$ , mais on accepte l'hypothèse nulle pour  $j= 2$ .

Conclusion : cela veut dire que la variable  $X_2$  n'est pas significative dans le modèle.

On calcule les intervalles de confiance au niveau 0.95 pour les 3 variables  $\beta_1, \beta_2, \beta_3.$ 

$$
-437.71 \pm 2.45 \times 57.93 = [-579.64; -295.78]
$$
  

$$
0.336 \pm 2.45 \times 0.089 66 = [0.116; 0.556]
$$
  

$$
0.41 \pm 2.45 \times 0.196 1 = [-0.07; 0.89]
$$

Remarque : la valeur 0 est comprise dans l'intervalle de confiance pour  $\beta_2$ .

Calculons maintenant le tableau d'ANOVA pour notre exemple. Il s'agit de calculer les quantités suivantes :

$$
SC_{reg} = \hat{\beta} \mathbf{X}' \mathbf{y} - n\overline{y}^{2}
$$
  
= [-437.71 0.336 0.41] \times \begin{bmatrix} 2530 \\ 4154500 \\ 1378500 \end{bmatrix} - 428152.14  
= 144695

$$
SC_{tot} = \mathbf{y}'\mathbf{y} - n\overline{y}^{2}
$$
  
= [ 60 120 190 ... 440 ] × 
$$
\begin{bmatrix} 60 \\ 120 \\ 190 \\ . \\ . \\ . \\ 440 \end{bmatrix}
$$
  
= 147 889

On a :

$$
SC_{res} = SC_{tot} - SC_{reg} = 147\,889 - 144\,695 = 3\,194.
$$

On obtient le tableau d'ANOVA donné par le tableau ci-dessous. On peut tester l'hypothèse :

$$
H_0: \beta_1 = \beta_2 = 0.
$$

Comme la statistique  $F_c = 135.92$  est supérieure à la valeur critique  $F_{(0.05; 2:6)} = 5.14$ , on rejette cette hypothèse au seuil de significativité  $\alpha = 0.05$ .

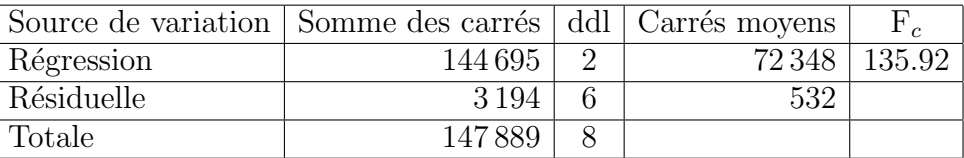

Les instructions suivantes permettent de construire des régions de confiance pour deux paramètres simultanément, c'est-à-dire une ellipse de confiance. Il est intéressant de comparer cette région de confiance simultanée avec les deux que nous obtenons en considérant chacun des paramètres séparément.

```
library(ellipse)
my.confidence.region <- function (g, a=2, b=3, which=0, col='pink') {
  e <- ellipse(g,c(a,b))
  x \leftarrow gcoef[a]
  y \leftarrow gcoef[b]cf <- summary(g)$coefficients
  ia \leftarrow cf[a,2]*qt(.975,g$df.residual)
  ib \leftarrow cf[b,2]*qt(.975,g$df.residual)xmin \left( c(0, e[, 1] \right)xmax \left( c(0, e[, 1] \right)ymin \le - \min(c(0, e[, 2]))ymax \leftarrow max(c(0, e[, 2]))plot(e,
        type="l",
        xlim=c(xmin,xmax),
       ylim=c(ymin,ymax),
       )
  if(which==1){ polygon(e,col=col) }
                                        4
```

```
else if(which==2){ rect(x-ia,par('usr')[3],x+ia,par('usr')[4],
   col=col,border=col) }
  else if(which==3){ rect(par('usr')[1],y-ib,par('usr')[2],y+ib,
   col=col,border=col) }
  lines(e)
  points(x,y,pch=18)
  abline(v=c(x+ia,x-ia),lty=2)
  abline(h=c(y+ib,y-ib),lty=2)
  points(0,0)
  abline(v=0,lty="F848")
  abline(h=0,lty="F848")
}
my.confidence.region(modele1, which=1)
my.confidence.region(modele1, which=2)
my.confidence.region(modele1, which=3)
```
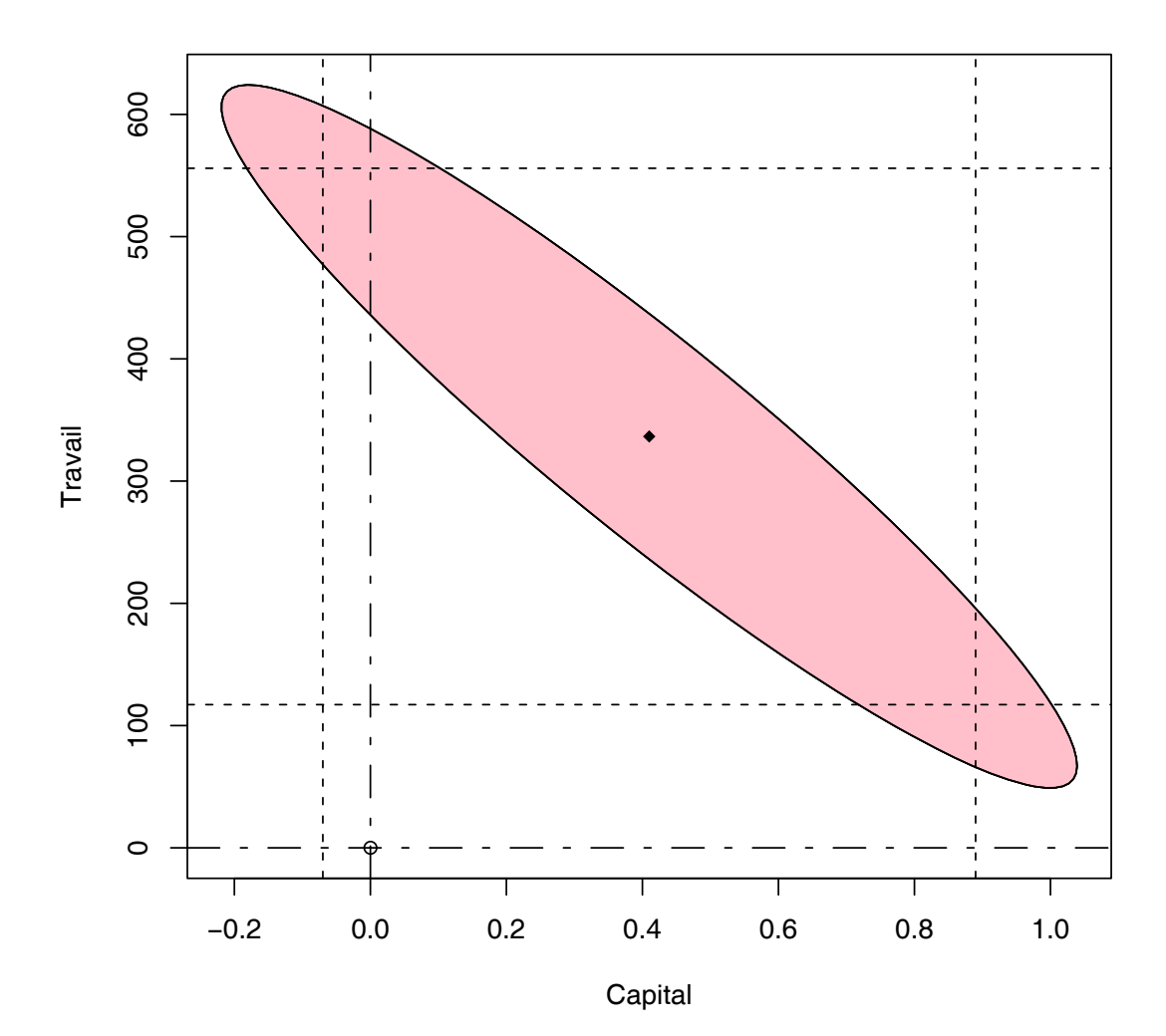

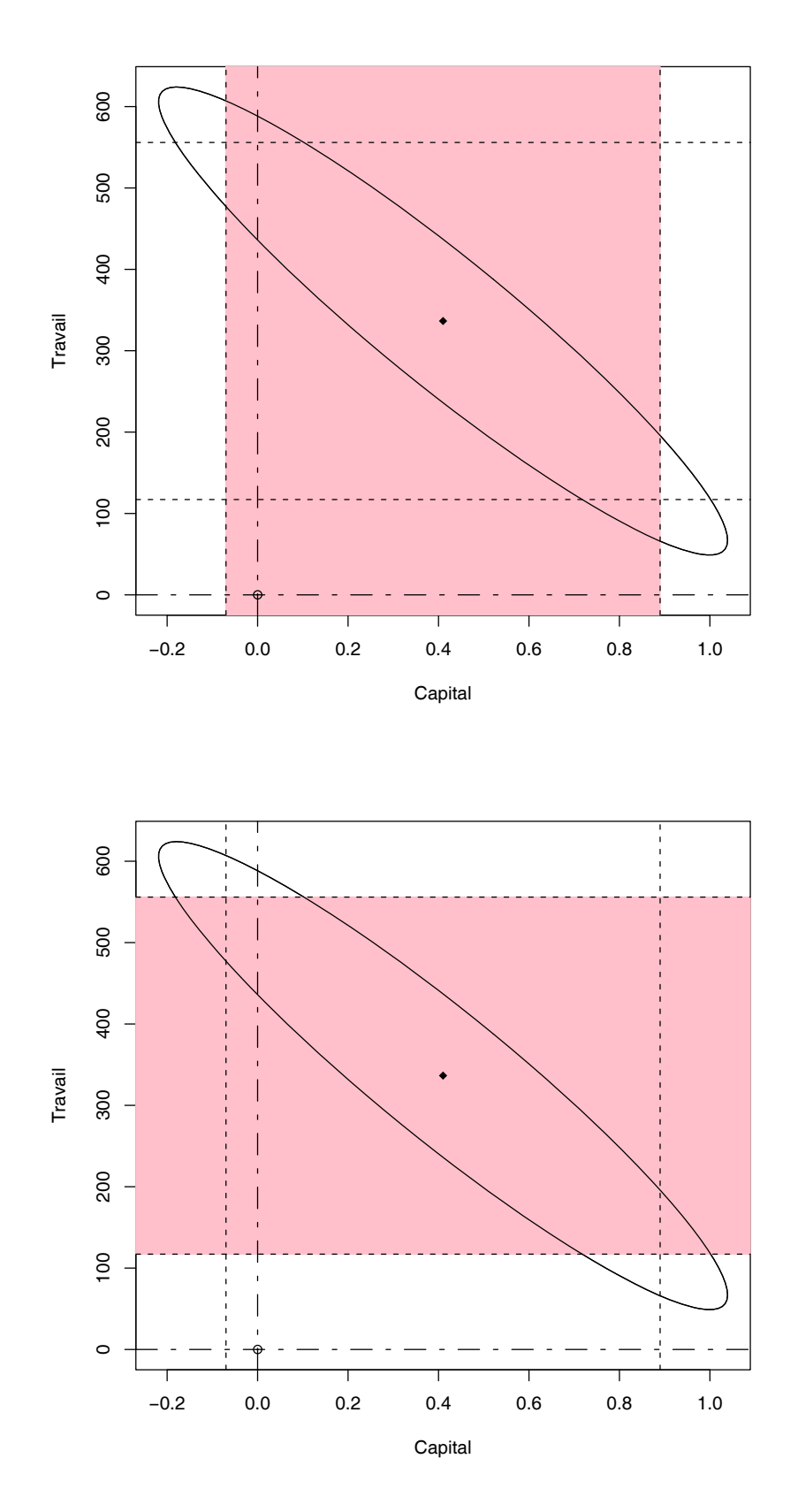